# eAuction.ge

ქონების გაყიდვის სახელმძღვანელო ელექტრონული აუქციონის მომხმარებლებისათვის

2023

# როგორ გავყიდო ქონება eAuction.ge-ზე

ვებ გვერდზე ქონების გაყიდვისათვის საჭიროა, რომ მომხმარებელი იყოს დარეგისტრირებული საიტზე. (რეგისტრაციისათვის იხილეთ შესაბამისი სახელმძღვანელო). ავტორიზაციის წარმატებით გავლის შემდეგ, აუცილებელია დამატებული გქონდეთ თქვენი საბანკო ანგარიშის ნომერი (სადაც ჩაირიცხება აუქციონის საგარანტიო და დარჩენილი ღირებულებები, ასევე ინტერნეტ მაღაზიაში გაყიდული განაცხადების საფასურები). ანგარიშის ნომრების დამატება შეგიძლიათ "საბანკო რეკვიზიტებიდან":

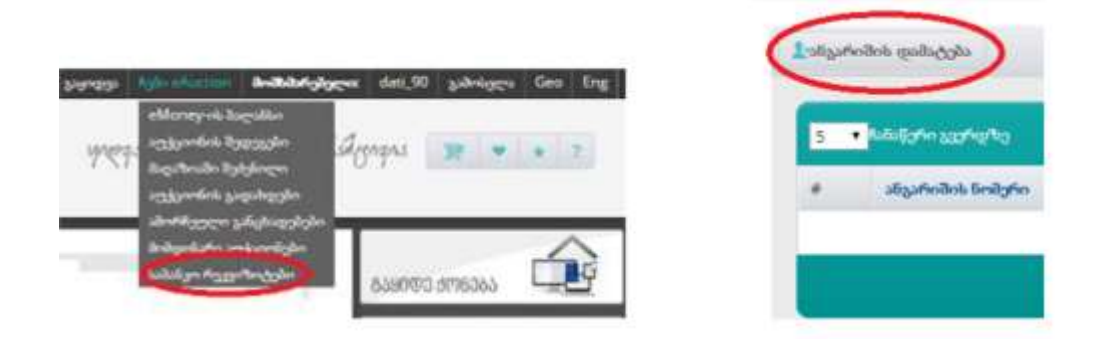

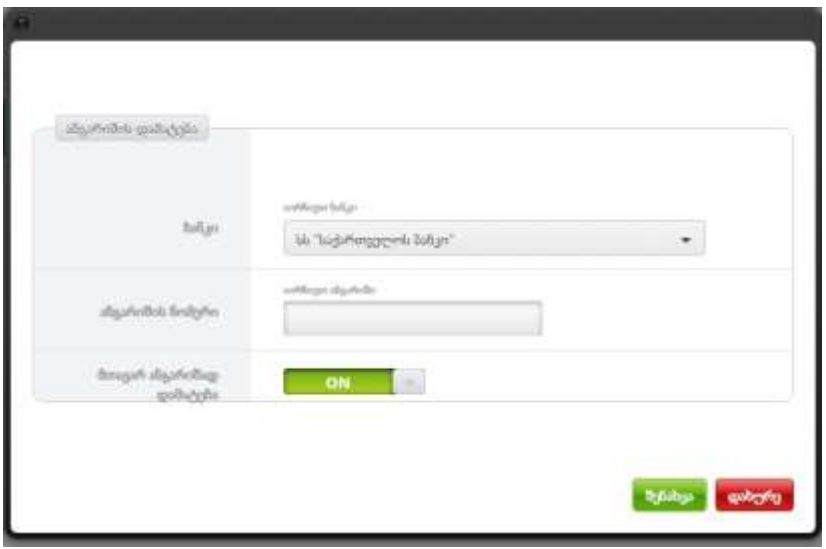

ავტორიზაციის წარმატებით გავლის შემდეგ, მარჯვენა ზედა კუთხეში განთავსებული ღილაკით "განაცხადის რეგისტრაცია", გადადიხართ ლოტის რეგისტრაციის ფანჯარაში.

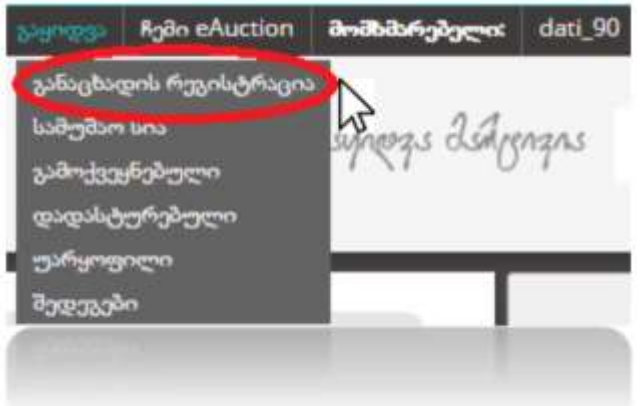

განაცხადის რეგისტრაცია 4 ეტაპისგან შედგება.

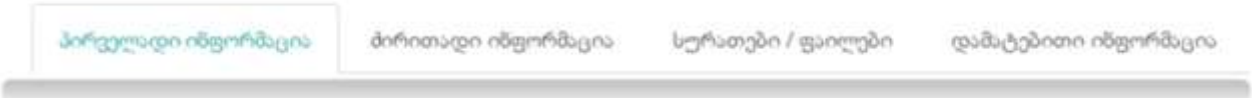

# 1) "პირველადი ინფორმაცია"

ირჩევთ ქონების კატეგორიასა და ქვეკატეგორიას. შემდეგ უთითებთ გაყიდვის ტიპს, მაგალითად ონლაინ აუქციონი.

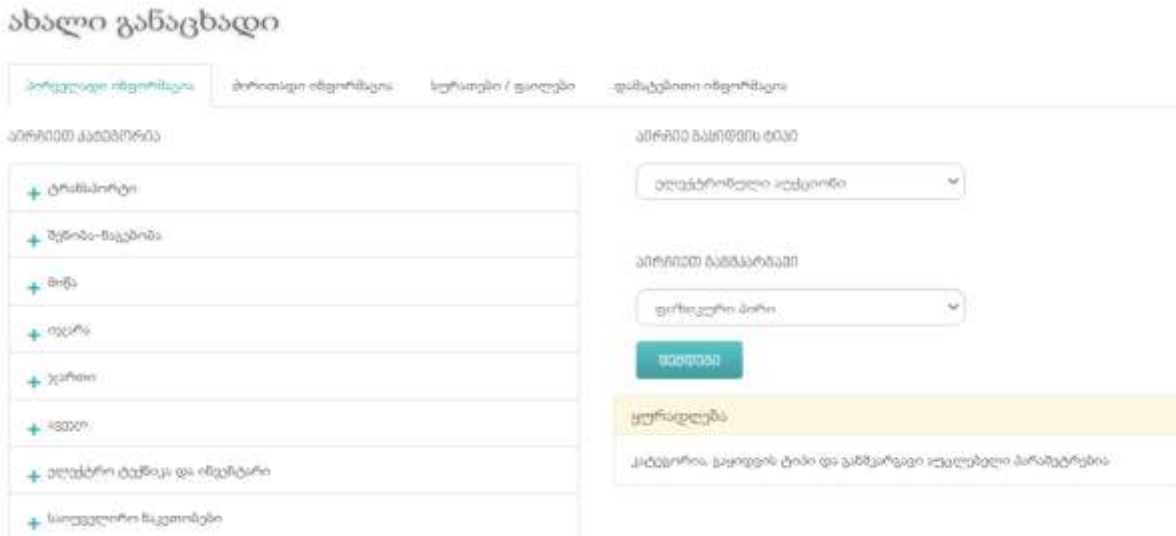

### თითოეულ გაყიდვის ფორმას გააჩნია განსხვავებული ვაჭრობის პროცესი.

### ა) e-აუქციონი

აუქციონზე ვაჭრობა მიმდინარეობს დასრულების თარიღამდე, აუქციონის ბოლოს, ბოლო ბიჯიდან დროის ამოწურვამდე თუ განხორციელდა ფასის დამატება, დარჩენილ დროს დაემატება +2 წუთი. ეს გაგრძელდება მანამდე, სანამ არ შეწყდება ვაჭრობა.

კატეგორიების მიხედვით განსხვავებულია დამატებითი ველები. სავალდებულოა ყველა იმ ველის შევსება, რომელიც წითლად არის მონიშნული.

### გ) იყიდე ახლავე/"Buy It Now"

ქონების ინტერნეტაუქციონის მეშვეობით რეალიზაცია - შესაძლებლობით ,,იყიდე ახლავე'' (ე.წ. ,,Buy It Now"). მომხმარებელი თავად ადგენს " ე.წ. ,,Buy It Now"-ს ქონების განსხვავებულ სარეალიზაციო ღირებულებას, რომელიც უნდა აღემატებოდეს ქონების საწყის ფასს დამატებული მინიმუმ 1 ბიჯის ოდენობა.

### ბ) e-მაღაზია

ელექტრონული მაღაზიის შემთხვევაში ხდება ლოტის ერთჯერადად ყიდვა. სავალდებულოა ყველა იმ ველის შევსება, რომელიც წითლად არის მონიშნული.

### დ) საჯარო აუქციონი

საჯარო აუქციონი არის მხოლოდ ინფორმაციული სახის ლოტი, საჯარო აუქციონის ჩატარების შესახებ. რომელზეც არ მიმდინარეობს ონლაინ ვაჭრობა საიტზე სავალდებულოა ყველა იმ ველის შევსება, რომელიც წითლად არის მონიშნული.

### ე) პროცენტით ვაჭრობა

პროცენტით ვაჭრობა ელექტრონული აუქციონის სახეობაა. რომლის დროსაც აუქციონზე ვაჭრობა მიმდინარეობს არა თანხობრივად, არამედ პროცენტულად.

# 2) "ძირითადი ინფორმაცია"

განაცხადის რეგისტრაციისთვის საჭიროა წითელი ფერით აღნიშნული ყველა აუცილებელი ველის შევსება. მათი შევსების შემდეგ გვერდის ბოლოში არსებულ ტექსტურ ველებში "აღწერილობა", "მოკლე აღწერილობა" და "პირობა" შეგიძლიათ მიუთითოთ დეტალური ინფორმაცია გასაყიდი ქონების მდგომარეობისა, თვისებებისა და აუქციონის პირობების შესახებ.

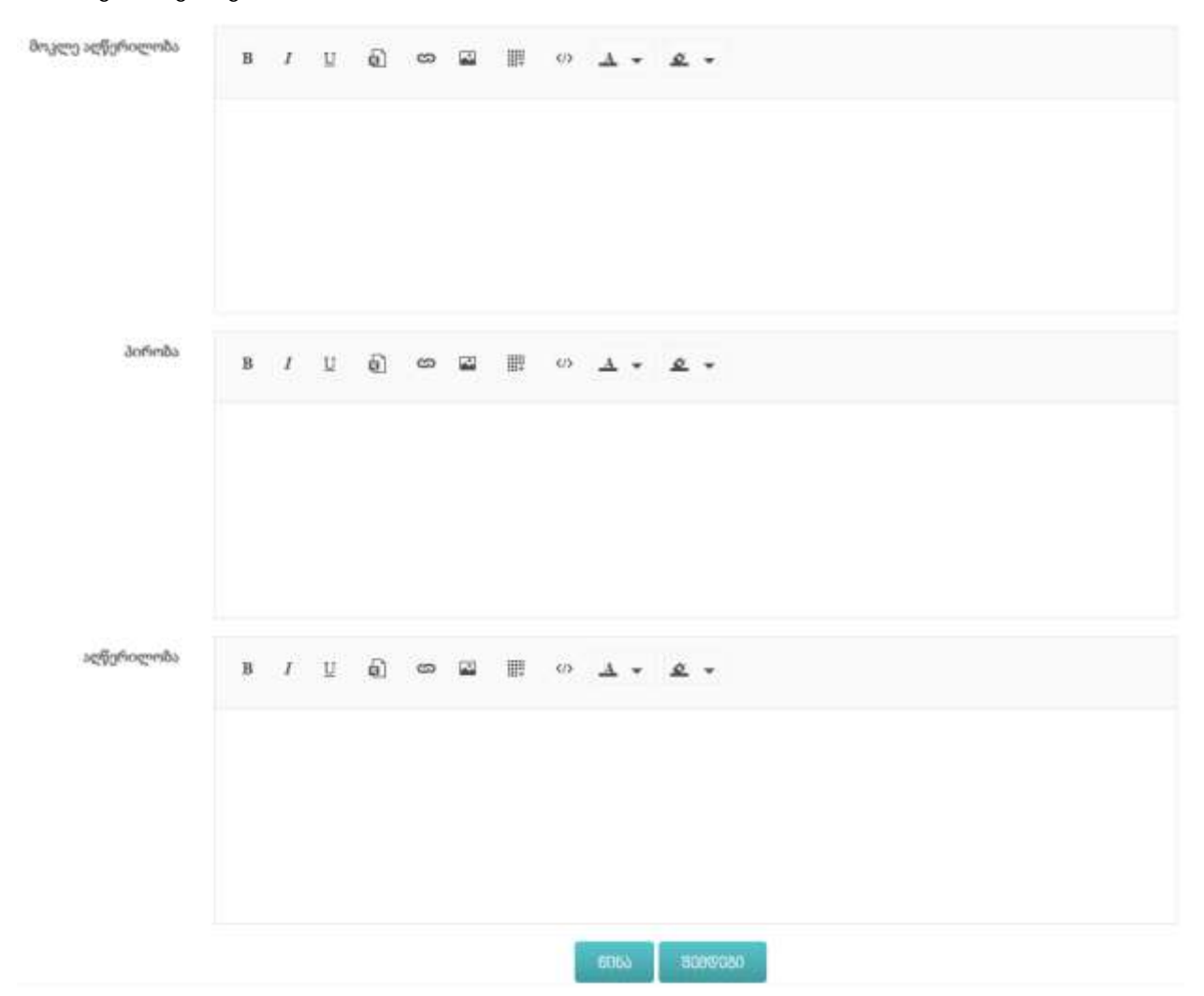

3) შემდეგ ეტაპზე ღილაკით "ატვირთე", დაამატეთ ფოტო მასალა ან/და დამატებითი დოკუმენტაცია, რომელთა ზომა არ უნდა აღემატებოდეს 1 მეგაბაიტს.

4) ბოლო ეტაპზე გადაამოწმეთ თქვენი ანგარიშის ნომერი. რამდენიმე ანგარიშის არსებობის შემთხვევაში ირჩევთ სასურველს და აჭერთ ღილაკს "შენახვა".

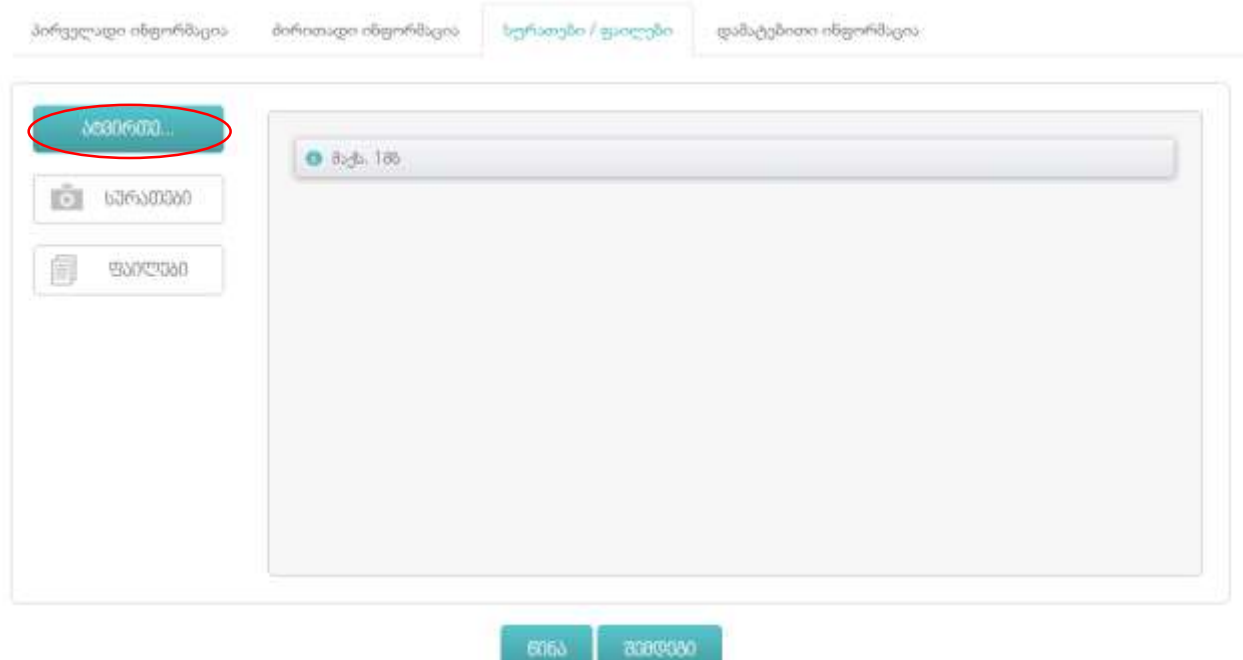

აღნიშნული ლოტი ავტომატურად მოთავსდება თქვენს სამუშაო სიაში.

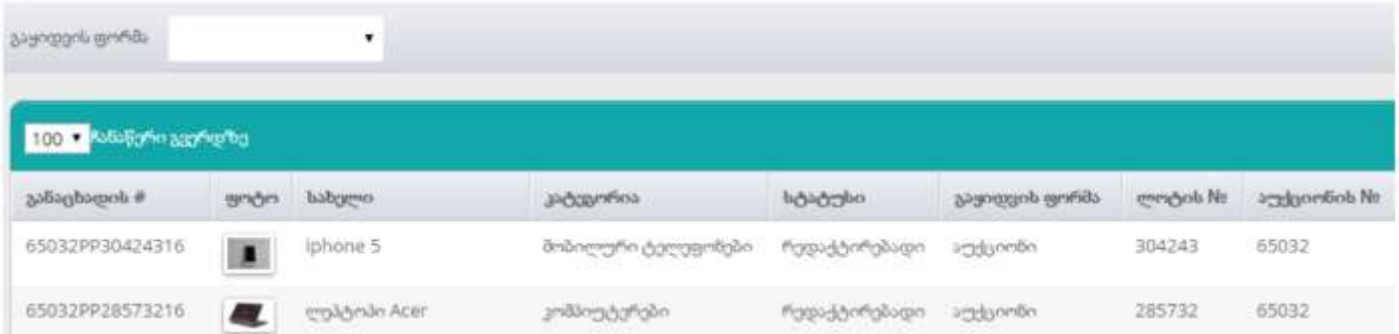

განცხადების დასარედაქტირებლად ფანჯარა გაწიეთ მარჯვნივ, სადაც თითოეული განცხადების ბოლოს იხილავთ კონტროლის შემდეგ ღილაკებს:

კონტროლის ღილაკები:

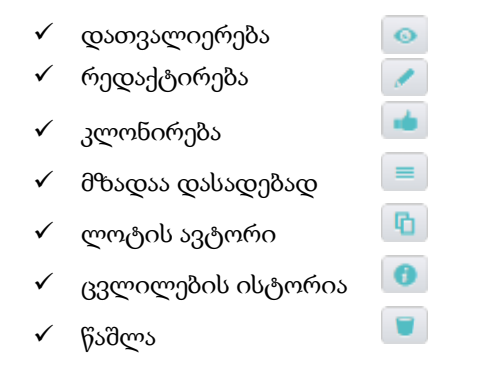

თუ თქვენი ლოტი მზადაა გამოსაქვეყნებლად დააჭირეთ ღილაკს "მზადაა დასადებად", შემდგომი ფანჯარა მიგითეთებთ რომ გადასახდელი გაქვთ მომსახურების საფასური.

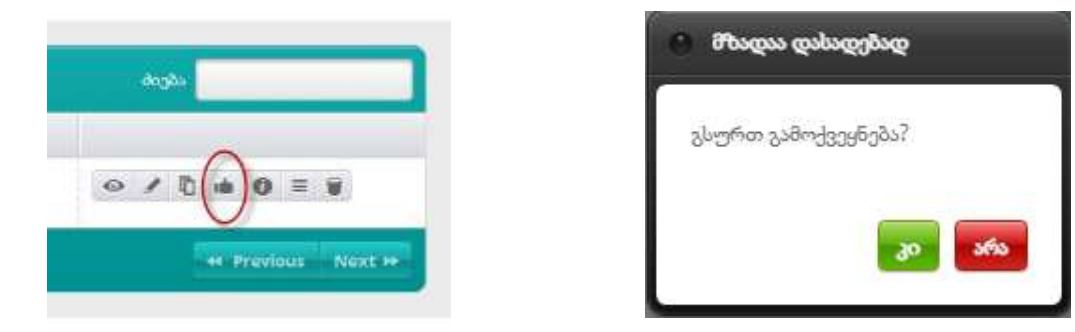

მომსახურების საფასურის გადახდა

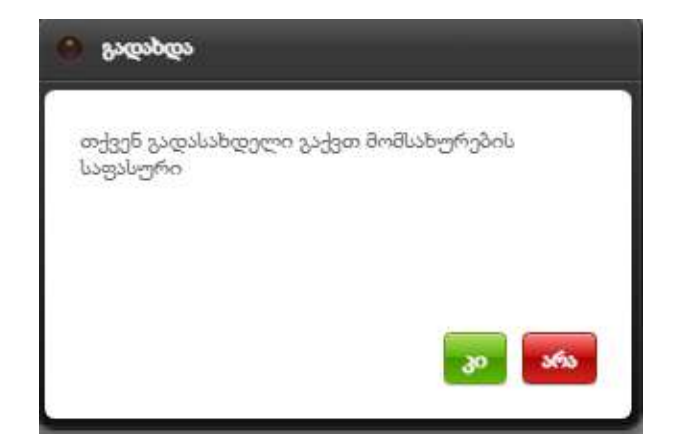

# ერთჯერადი მომსახურების საფასურის გადახდისათვის არსებობს შემდეგი 4 გზა:

## 1. პლასტიკური ბარათით გადახდა

აირჩიეთ სასურველი ბანკი, შეავსეთ მონაცემები და დააჭირეთ ღილაკს "გადახდა".

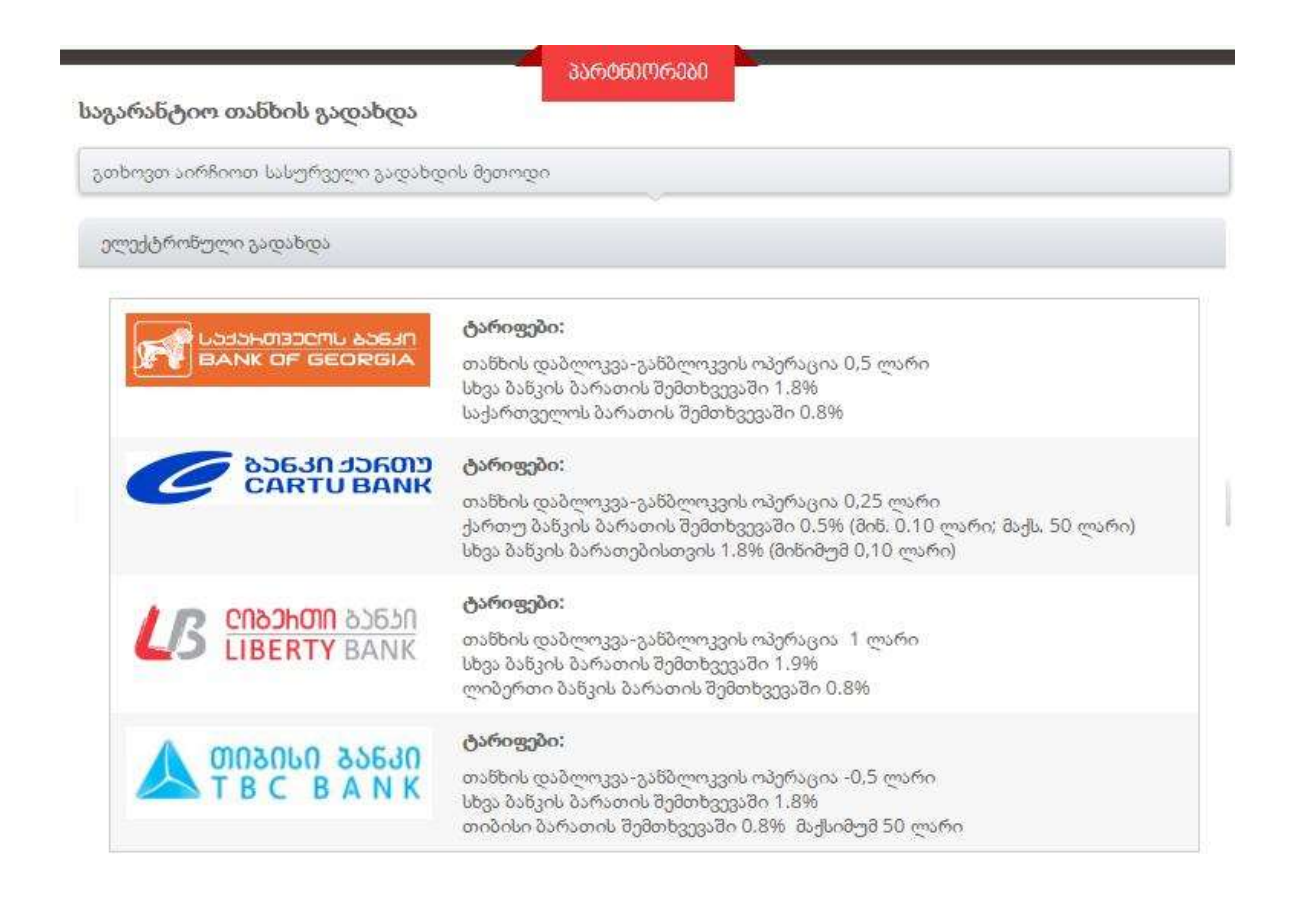

# 2. eMoney ელექტრონული საფულით გადახდის მეთოდი

თუ თქვენ გაქვთ eMoney-ის ელექტრონული საფულე, თქვენ შეძლებთ მისი გამოყენებით აუქციონზე მომსახურების თანხის გადახდას. აირჩიეთ emoney-ის პირადი ბალანსიდან გადახდა და შეავსეთ მონაცემები;

### 3. ელექტრონული საბანკო გადარიცხვით გადახდა

ელექტრონულ საბანკო გადარიცხვას განახორციელებთ ინტერნეტ ბანკის საშუალებით. მონიშნეთ მოცემული დანიშნულების ტექსტი და დააკოპირეთ უნაღდო გადარიცხვის დანიშნულების ველში - მითითებულ სააგენტოს ანგარიშის ნომერზე. თქვენი საბანკო ანგარიშიდან იგივე ოპერაციის განხორციელებას შეძლებთ საბანკო დაწესებულებაში ვიზიტითაც.

### 4. ნაღდი ანგარიშსწორებით გადახდა

სს "ლიბერთი ბანკში" წარადგინეთ ლოტის განაცხადის ნომერი და პირადობის დამადასტურებელ მოწმობა. (იურიდიული ორგანიზაციის შემთხვევაში დამატებით წარადგენეთ ორგანიზაციის საიდენტიფიკაციო კოდი).

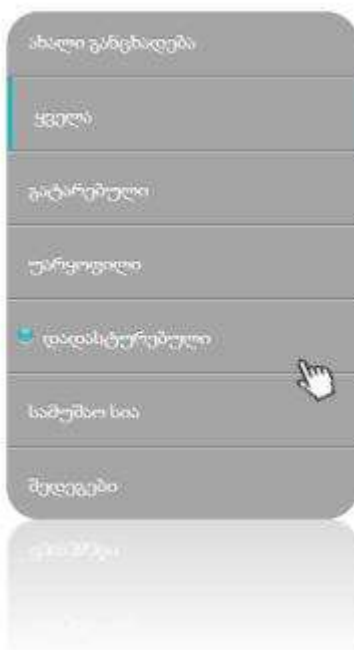

მიჰყევით მითითებას და ხელმეორედ დააჭირეთ ღილაკს "მზადაა დასადებად" და განაცხადი გადამოწმების მიზნით გაიგზავნება eauction.ge-ს ადმინისტრატორთან. განაცხადის სწორად შევსების შემთხვევაში, ლოტი გამოქვეყნდება თქვენს მიერ მითითებული თარიღისა და საათის შესაბამისად, ხოლო შეცდომით შევსებული განაცხადი დაგიბრუნდებათ უკან "უარყოფილი" ლოტების სიაში. კომენტარს იხილავთ "ცვლილებების ისტორიაში". შეიტანთ შესწორებებს და კვლავ დაადასტურებთ ლოტს.